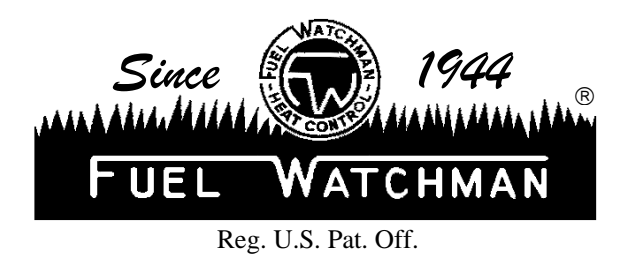

*Manufacturers & Distributors of Electronic Heating & Smoke Controls* 

364 Jackson Avenue ~ Bronx, New York 10454-1698 ~ Voice 718-665-6100 ~ Fax 718-665-6103

## Smoke Watchman® Model SPD Self Test Mode & Codes

SPD UNIT MUST BE POWERED UP, CELL ADJUSTMENT AT #1 & LIGHT ADJUSTMENT AT #5

- 1. ENTER TEST MODE Press and hold down the RESET button on the front of the main panel for 20 seconds then release or power unit up with RESET button pressed. The SPD is now in test mode. The display will show "----" to confirm the SPD is in TEST MODE.
- 2. DISPLAY TEST Next the display will begin counting down from "9999" to "8888" and soon down to "1111". Make sure all of the numbers display correctly.
- 3. SOFTWARE VERSON After reaching "1111", the display will show "0165" for several seconds indicating software version. (0150, 016x for older software versions.)
- 4. ALARM TEST Next, the display will show "- - 3". This test will check the function of the Main Panel Buzzer, LED on Front Panel and Remote View Alarm [if connected]. All will cycle ON and OFF three (3) times.
- 5. PHOTOCELL TEST The display will show "- - 4". Turn the Cell Adjustment towards #10. The display should change to "- - - 5".
- 6. With the display showing "- - 5", turn the Cell Adjustment towards #1. The display should change to "- - - 6".
- 7. The display will only show "---6" momentarily, then change to "Rdy" indicating completion of the Test Mode.
- *Note: With older software versions 150 to 162, steps 5 & 6 will not advance without operator input. Software version 163 and above will reboot to normal operation if steps 5 & 6 are not completed within 15 seconds. Test can only be halted by a 30 second power reset.*